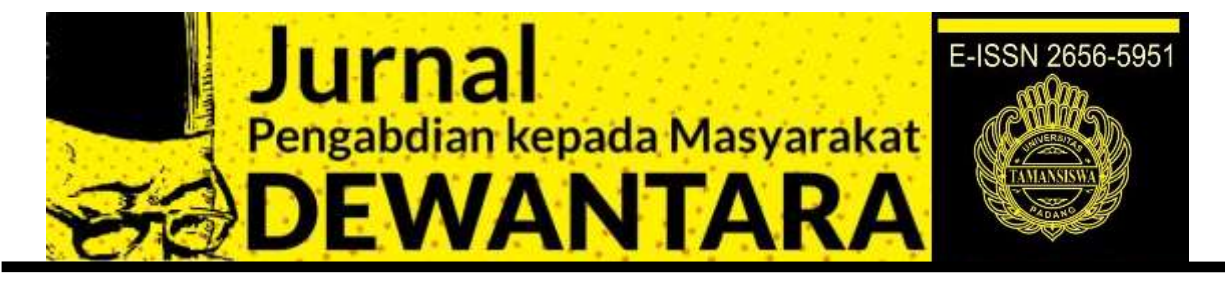

## **PENYULUHAN PENGGUNAAN** *MICROSOFT EXCEL* **DALAM MENGHITUNG UKURAN PEMUSATAN DAN PENYEBARAN DATA STATISTIK**

### Yulia Rahmawati. Z, Silvia Rosita, Sari Arsita

*Program Studi Aktuaria, Fakultas Pertanian, Universitas Tamansiswa Padang Email Korespondensi : sari.arsita@gmail.com*

### **ABSTRAK**

Microsoft Excel (MS Excel) adalah *General Purpose Electronic Spreadsheet* yang dapat digunakan untuk mengorganisir, menghitung (aritmatika), menyediakan maupun menganalisa data-data dan mempresentasikannya ke grafik atau diagram.Aplikasi MS Excel ini merupakan pengolah data secara otomatis yang dapat berupa penghitungan dasar, penggunaan rumus-rumus, pemakaian fungsi, pembuatan grafik, pengolahan data dan tabel, serta manajemen data.Namun, dalam pemakaian fungsi kita harus paham arti dari fungsi tersebut serta logika excelnya.Jika kita salah dalam pemakaian fungsi maka dapat menyebabkan kesalahan sewaktu membaca data. Program ini sering digunakan oleh para praktisi keuangan, analis, akuntan, dan pekerja kantoran di suatu lembaga maupun instansi. Bahkan anak SMA/SMK juga telah mengenal dan mengoperasikan program ini karena kurikulum tingkat Menengah Atas mewajibkan agar MS Excel ini diperkenalkan dan dipelajari. Ini akan menjadi bekal untuk pengetahuan teknologi bagi para siswa. MS Excel mendapat banyak pengakuan dari berbagai profesi tentang manfaat dan keunggulannya dalam menangani sekaligus menyelesaikan berbagai persoalan, mulai dari pengolaan/analisis data yang ringan hingga berat.

### **Kata Kunci: Media Tanam; Pupuk Kandang ; Sekam Padi, Tanah**

### **PENDAHULUAN**

Microsoft Excel (MS Excel) adalah *General Purpose Electronic Spreadsheet* yang dapat digunakan untuk mengorganisir, menghitung (aritmatika), menyediakan maupun menganalisa data-data dan mempresentasikannya ke grafik atau diagram.Aplikasi MS Excel ini merupakan pengolah data secara otomatis yang dapat berupa penghitungan dasar, penggunaan rumus-rumus, pemakaian fungsi, pembuatan grafik, pengolahan data dan tabel, serta manajemen data.Namun, dalam pemakaian fungsi kita harus paham arti dari fungsi tersebut serta logika excelnya.Jika kita salah dalam pemakaian fungsi maka dapat menyebabkan kesalahan sewaktu membaca data.

Beberapa keunggulan MS Excel, antara lain: 1) Memiliki daya tampung yang sangat besar (lembar kerja MS Excel dalam satu *sheet* terdiri dari 256 kolom *(columns)* dan 65536 baris *(rows)*; kolom ditampilkan dalam tanda huruf A, B, C dan berakhir pada kolom IV, sedangkan baris dilambangkan dalam bentuk angka 1, 2, 3 dan berakhir pada 65536; Perpotongan antara baris dan kolom disebut sel *(cell)*, misal, pada perpotongan kolom B dengan baris ke 5 disebut sel B5; dan sel yang bergaris tebal menandakan bahwa sel tersebut dalam keadaan aktif); 2) Adanya fitur rumus dan fungsi membuat MS Excel semakin mudah dioperasikan, tentunya hal ini dapat menghemat waktu pengerjaan; 3) MS Excel merupakan software yang sangat fleksibel karena excel dapat

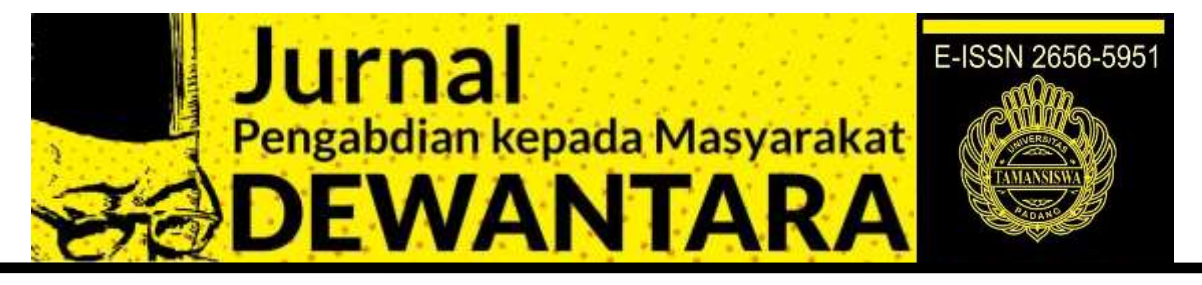

dikonversikan ke berbagai software statistik, begitupun sebaliknya; 4) Pekerjaan lebih efektif dengan adanya *pivot tables* (setiap ada data masuk, secara otomatis *pivot tables* akan merefresh sehingga tabel terupdate secara otomatis); 5)Memudahkan perhitungan otomatis dengan memanfaatkan rumus dan fungsi serta logika pada MS Excel; 6) Memberikan kemudahan membuat laporan keuangan; 7) Memudahkan pembuatan tabel dan grafik berdasarkan dari suatu perhitungan; dan 8) Dapat menyajikan data dengan tampilan yang rapi, tepat serta penghitungan yang akurat.

Sebaliknya, beberapa kekurangan MS Excel, antara lain: 1) Aplikasi program excel ini berlisensi sehingga termasuk dalam aplikasi yang berbayar dan tidak gratis; 2) Aplikasi ini menggunakan banyak *memory* (RAM) dan juga *processor* yang cukup besar (CPU); 3) Jika belum memahami rumus dan logika excel, mungkin akan kesulitan ketika mengoperasikannya; dan 4) Kesalahan dalam memahami rumus berpengaruh terhadap kesalahan dalam membaca data.

Program ini sering digunakan oleh para praktisi keuangan, analis, akuntan, dan pekerja kantoran di suatu lembaga maupun instansi. Bahkan anak SMA/SMK juga telah mengenal dan mengoperasikan program ini karena kurikulum tingkat Menengah Atas mewajibkan agar MS Excel ini diperkenalkan dan dipelajari. Ini akan menjadi bekal untuk pengetahuan teknologi bagi para siswa. MS Excel mendapat banyak pengakuan dari berbagai profesi tentang manfaat dan keunggulannya dalam menangani sekaligus menyelesaikan berbagai persoalan, mulai dari pengolaan/analisis data yang ringan hingga berat.

Statistika adalah salah satu ilmu matematika yang sangat popular sampai saat ini. Bidang statistika akan mempelajari tentang pengumpulan, pengolahan, analisis dan penyajian data. Ini banyak dipakai diberbagai perusahaan asuransi, salah satunya untuk menentukan besaran premi yang harus dibebankan kepada pemegang asuransi yang akan dituangkan dalam polis asuransi. Setiap pemegang polis wajib membayarkan iuran premi tersebut sesuai dengan waktu yang telah ditentukan didalam polis. Salah satu program yang dapat digunakan untuk memudahkan analisis data statistis dalam menghitung pengukuran pemusatan dan penyebaran data adalah menggunakan MS Excel.

Tujuan dilakukannya kegiatan pengabdian kepada masyarakat di SMK XXX Padang ini adalah untuk memperkenalkan dan melatih siswa SMK Kelas XII Jurusan Akuntansi dalam mengaplikasikan MS Excel untuk menyelesaikan persoalan baik mengolah data maupun menyelesaikan persoalan statistik dalam bidang ilmu aktuaria. Sekaligus memberikan manfaat berupa bekal informasi untuk pengetahuan teknologi bagi para siswa.

### **METODE PELAKSANAAN**

Pengabdian kepada masyarakat ini dilaksanakan di SMK XXX Padang pada tanggal 13-14 Februari 2020. Kegiatan ini dilakukan dengan metode pelatihan dan workshop. Peserta yang terlibat dalam kegiatan ini adalah siswa kelas XII Akuntansi berjumlah 15 orang. Tempat dilakukannya kegiatan ini di Laboratorium Komputer pada pukul 08.30 – 10.00 WIB. Bahan dan alat yang dibutuhkan dalam kegiatan ini berupa LCD, Komputer, dan Modul.

### **HASIL DAN PEMBAHASAN**

Microsoft Excel adalah *General Purpose Electronic Spreadsheet* yang dapat digunakan untuk mengorganisir, menghitung, menyediakan maupun menganalisa data-data dan mempresentasikannya ke grafik

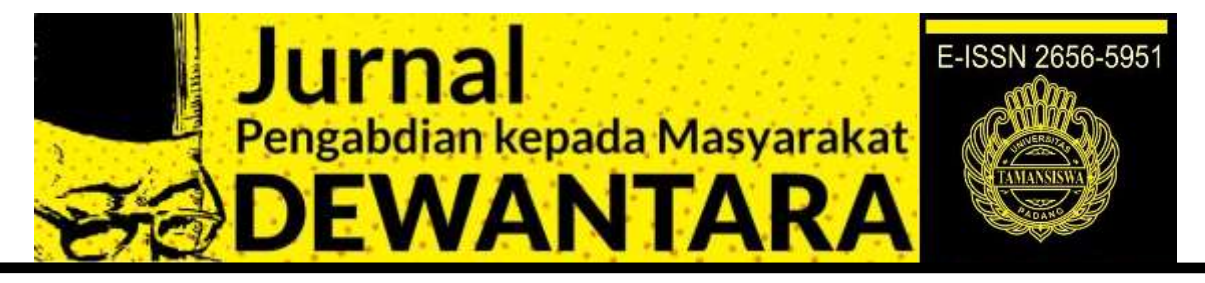

atau diagram. Kemudahan lain yang diperoleh dari program ini adalah terintegrasinya program Microsoft Excel dengan program aplikasi windows yang lain. Saat anda membuka Microsoft Excel maka sebuah buku kerja *(Workbook)* siap digunakan yang di dalamnya terdapat beberapa lembar kerja *(worksheet)*.

Pada Windows Microsoft Excel yang muncul, terdapat beberapa tampilan sebagai berikut (tunjukkan dengan mouse anda masing–masing komponen berikut): *Office Button* **-** *Quick Access Toolbar* **-** *Menu Bar* **(Baris Menu) -** *Title Bar* **(Baris Judul) -** *Tool Bar* **(Baris Tool Bar) -Tombol Ukuran(***Sizing Button***) -** *Name Box* **-** *Formula Bar* **-** *Column* **– Baris -** *Tab Worksheet* **-** *Insert Worksheet* **- Status Bar -** *Document Area* **-** *Horizontal Scroll Bar* **-** *Vertical Scroll Bar* **-** *Zoom* **- Tampilan Layar.**

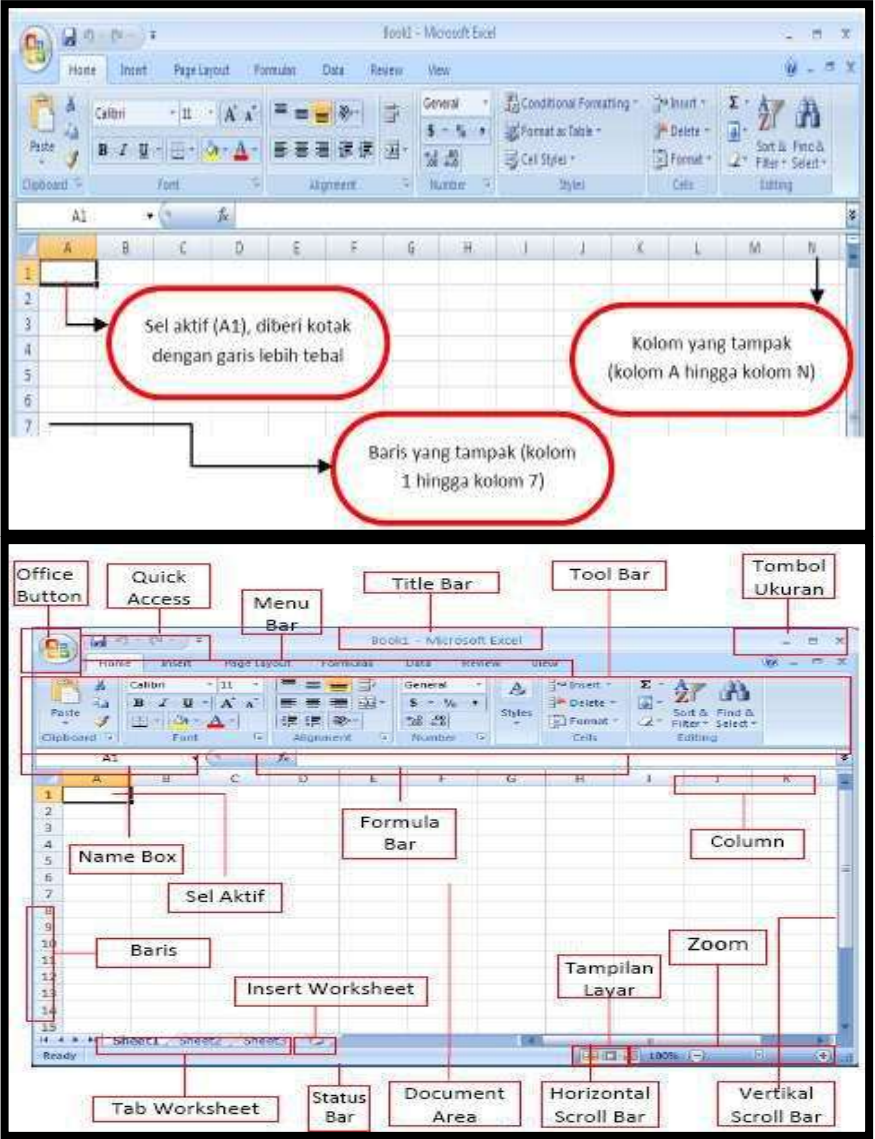

1. **Office Button** terdiri atas perintah New Document, Open, Convert, Save, Save as, Print,Prepare, Send, Publish dan Close.

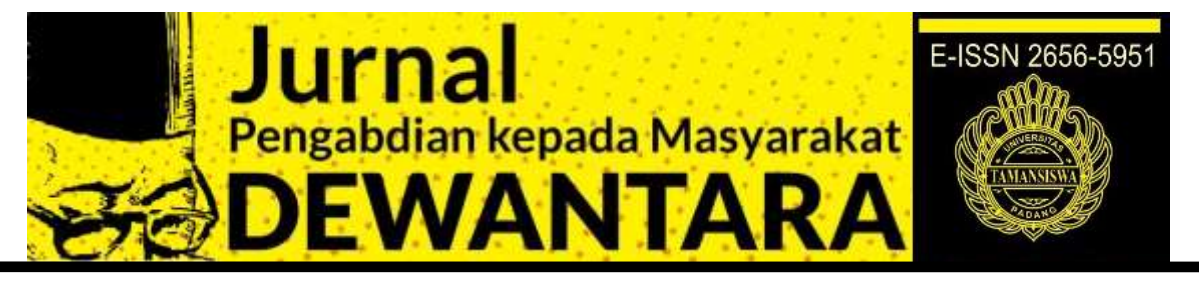

- **2. Quick Access Toolbar,** terdiri dari tombol yang dapat mempercepat kerja anda. Isinyahampir sama dengan perintah-perintah di Office Button. Jika anda ingin melihatnya langsung bisa menekan tanda panah.
- **3. Menu Bar,** terdiri dari perintah menu utama Microsoft Excel 2007 yaitu Home, Insert, PageLayout, Formulas, Data, Review, View.
- **4. Title Bar,** berisi nama file dan program aplikasi yang sedang aktif.
- **5. Tool Bar,** tombol-tombol bergambar yang memiliki fungsi tertentu dan digunakan untukmenjalankan suatu perintah dengan cepat dan mudah.
- **6. Tombol Ukuran,** digunakan untuk mengatur ukuran jendela kerja.
- **7. Name Box,** Nama sel yang sedang aktif akan ditampilkan pada Name Box.
- **8. Formula Bar,** anda bisa mengedit data pada sebuah sel.
- **9. Sel Aktif,** tempat menuliskan atau mengedit data dan dikelilingi oleh garis batas yang lebihtebal.
- **10. Column,** Setiap kolom memiliki nama berdasarkan Abjad, dari kolom A hingga Z, dilanjut AAhingga XFD.
- **11. Baris,** untuk setiap baris memiliki nama berdasarkan Angka. Dari 1 hingga 1048576.
- **12. Tab Worksheet,** perintah dimana anda bisa berpindah ke kertas kerja lain dengan mudah.
- **13. Insert Worksheet,** dengan menekan Insert Worksheet anda bisa membuat Worksheet baruyang letaknya berurutan dengan Worksheet sebelumnya.
- **14. Status Bar,** Status lembar kerja anda.
- **15. Document Area,** merupakan lembar kerja yang aktif.
- **16. Horizontal Scroll Bar,** perintah untuk menggeser layar ke kiri atau ke kanan.
- **17. Vertical Scroll Bar,** perintah untuk menggeser layar ke atas atau ke Bawah.
- **18. Tampilan Layar,** terdiri dari perintah untuk merubah tampilan layar. Terdiri dari TampilanNormal, Tampilan Page Layout dan Tampilan Page Break Preview. 19.

**19. Zoom,** perintah untuk memperbesar & memperkecil tampilan pada lembar kerja anda.

Fungsi formula dasar adalah untuk melakukan penghitungan terhadap data yang ada di Microsoft Office Excel. Setiap penggunaan formula dasar, kita harus mengawalinya dengan tanda sama dengan (=). Tanda sama dengan (=) dimaksudkan untuk mengawali sebuah fungsi di Microsoft Office Excel. Yang perlu diperhatikan adalah alamat dari data tersebut, jika salah mengetikkan alamatnya, maka data tersebut akan bernilai salah (#VALUE). Fungsi-fungsi dasar tersebut antara lain:

1. **Aritmatika Dasar** : Fungsi penjumlahan (+), pengurangan (-), perkalian (\*), dan pembagian (/).

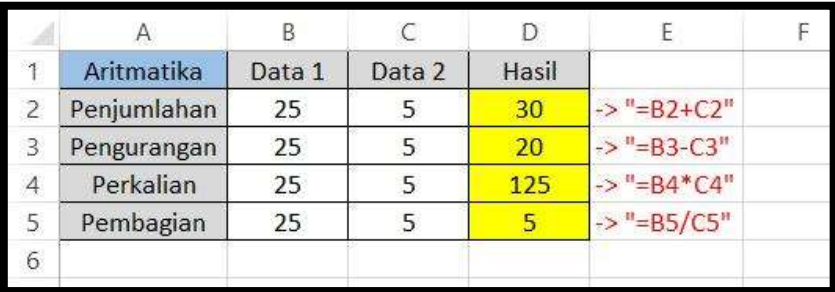

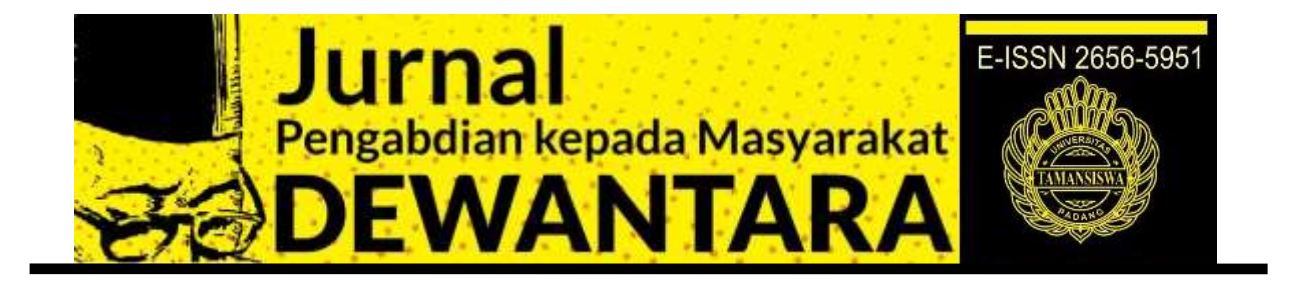

# 2. **SUM**: Berfungsi untuk menjumlahkan data.

Terdapat sebuah data Barang yang terdiri dari Spidol, Penghapus, Penggaris, Pensil, dan Buku Tulis. Masingmasing barang tersebut memiliki jumlah yang tidak sama dengan barang yang lainnya. Dari gambar diatas, untuk mencari berapa jumlah barang secara keseluruhan, kita dapat menggunakan rumus SUM.Dengan mengetikkan alamat C2 sebagai data pertama, hingga C6 sebagai data terakhir sehingga dapat diketahui keseluruhan jumlahnya.

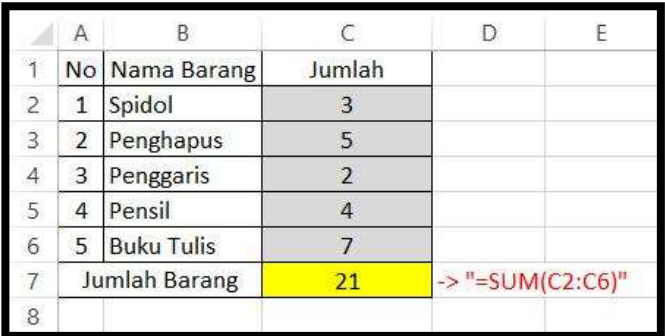

3. **MIN**: Berfungsi untuk mencari nilai terendah dari kumpulan data.

Terdapat sebuah data Nilai dari beberapa Mahasiswa dengan nilai yang berbeda satu dengan yang lainnya. Dari gambar diatas, untuk mencari nilai terendah dari semua nilai adalah menggunakan fungsi MIN. Dengan mengetikkan alamat C2 sebagai data pertama, hingga C9 sebagai data terakhir sehingga dapat diketahui berapakah nilai terendahnya.

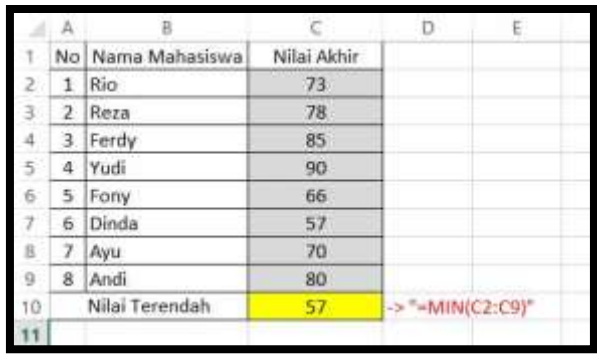

4. **MAX**: Berfungsi untuk mencari nilai tertinggi dari kumpulan data.

Terdapat sebuah data Nilai dari beberapa Mahasiswa dengan nilai yang berbeda satu dengan yang lainnya.Dari gambar diatas, untuk mencari nilai tertinggi dari semua nilai adalah menggunakan fungsi MAX.Dengan mengetikkan alamat C2 sebagai data pertama, hingga C9 sebagai data terakhir sehingga dapat diketahui berapakah nilai tertingginya.

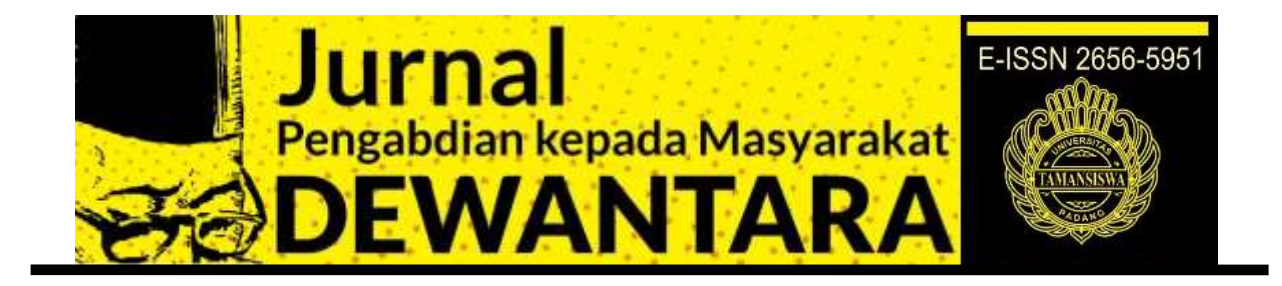

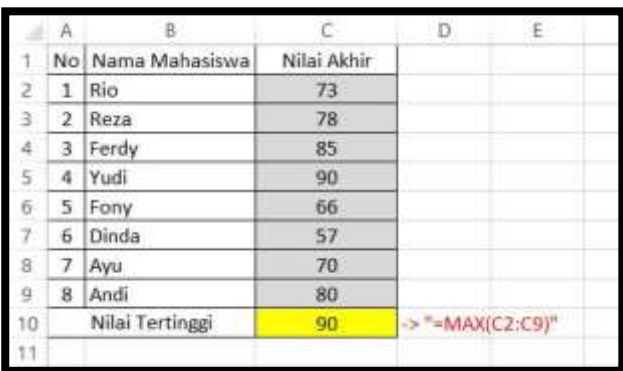

5. **AVERAGE**: Berfungsi untuk mencari nilai rata-rata dari kumpulan data.

Terdapat sebuah data Nilai dari beberapa Mahasiswa dengan nilai yang berbeda satu dengan yang lainnya.Dari gambar diatas, untuk mencari nilai rata-rata dari semua nilai adalah menggunakan fungsi AVERAGE.Dengan mengetikkan alamat C2 sebagai data pertama, hingga C9 sebagai data terakhir sehingga dapat diketahui berapakah nilai rata-ratanya.

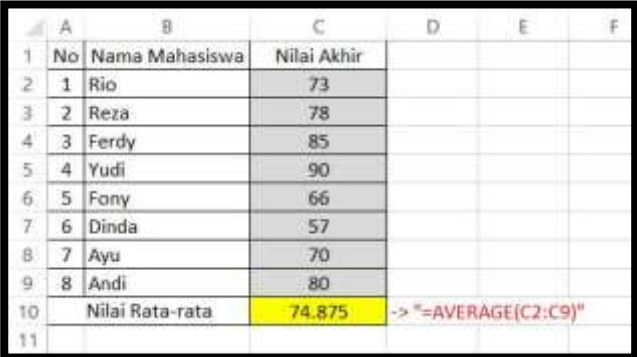

6. **COUNT**: Berfungsi untuk menghitung banyaknya data.

Terdapat sebuah data Nilai dari beberapa Mahasiswa dengan nilai yang berbeda satu dengan yang lainnya. Dari gambar diatas, untuk mencari jumlah mahasiswa jika kita menghitung dari jumlah nilainya adalah menggunakan fungsi COUNT. Dengan mengetikkan alamat C2 sebagai data pertama, hingga C9 sebagai data terakhir sehingga dapat diketahui berapakah jumlah mahasiswanya.

|    |                    | B                   |             | D                 |
|----|--------------------|---------------------|-------------|-------------------|
|    |                    | No   Nama Mahasiswa | Nilai Akhir |                   |
| ž  | $\bar{\mathbf{x}}$ | Rio.                | 73          |                   |
| з. | ×                  | Reza                | 78          |                   |
|    | x                  | Ferdy               | 85          |                   |
| 51 | ×                  | Yudi                | 90          |                   |
| 6  | ×                  | Fony                | 66          |                   |
| 7  | ×                  | Dinda               | 57          |                   |
| g  | ×                  | Ayu                 | 70          |                   |
| 9  | ×                  | Andi                | 80          |                   |
| 10 | Jumlah Mahasiswa   |                     | 8           | ->"#COUNT(C2:C9)" |
| 1  |                    |                     |             |                   |

Jurnal Pengabdian Kepada Masyarakat Dewantara, Unitas Padang Volume 4, Nomor 1, Februari 2021

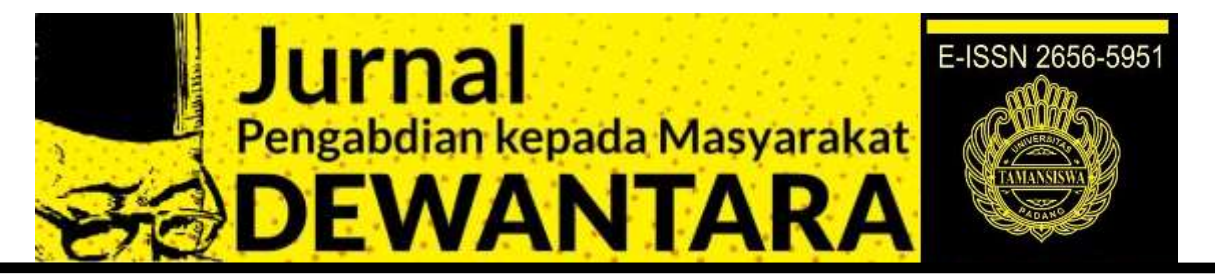

Statistik deskriptif adalah statistik yang bertujuan untuk mendeskripsikan atau menggambarkan data. Terdapat berbagai cara dalam mendeskripsikan data, yang salah satunya adalah dalam bentuk ukuran-ukuran numerik dari hasil pengolahan terhadap data tersebut. Di dalam Excel, terdapat fungsi-fungsi yang berguna untuk pendeskripsian data, contohnya fungsi AVERAGE untuk rata-rata, STDEV untuk standar deviasi dan lainnya.

Tahapan untuk *statistic deskriptif* adalah sebagai berikut:

- 1. Klik menu Tool kemudian klik Data Analysis. (Catatan: apabilah telah mengklik Tool, ternyata tidak muncul pilihan Data Analysis, berarti menu tersebut belum diaktifkan di program Excel. Untuk mengaktifkannya, klik Tool, kemudian klik Add ins, selanjutnya centang pada pilihan Analysis Toolpak, setelah itu klik ok dan ulangi tahap 1 ini).
- 2. Setelah itu akan muncul tampilan berikut:

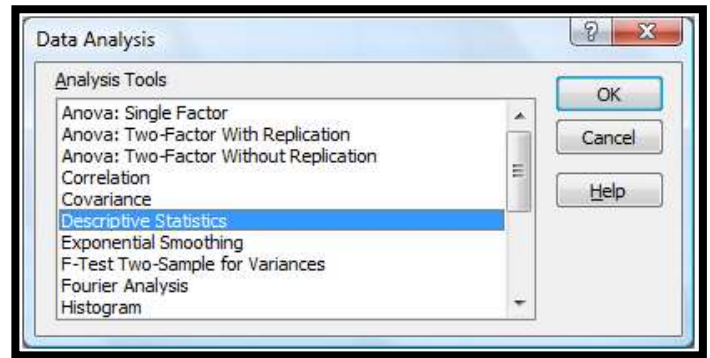

Klik Descriptive Statistics, kemudian Ok.

3. Setelah itu akan muncul tampilan berikut

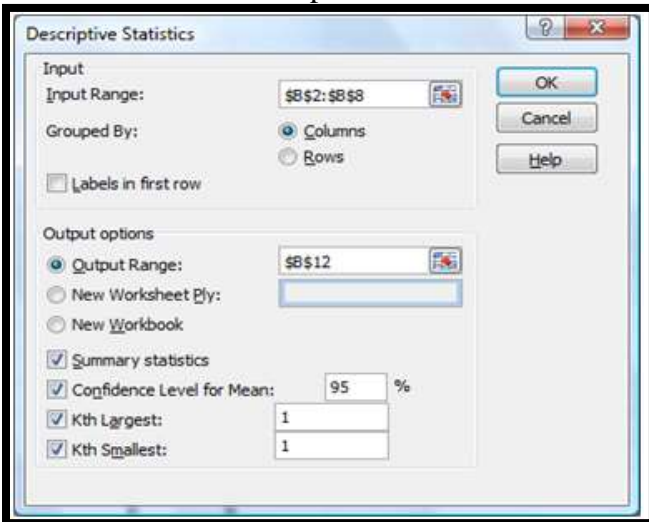

Pada input range, masukkan range data yang akan diolah. Dalam contoh diatas adalah pada range B2:B8. Kemudian klik Output Range, dan masukkan sel awal dimana hasil akan dimunculkan. Dalam contoh ini ditempatkan

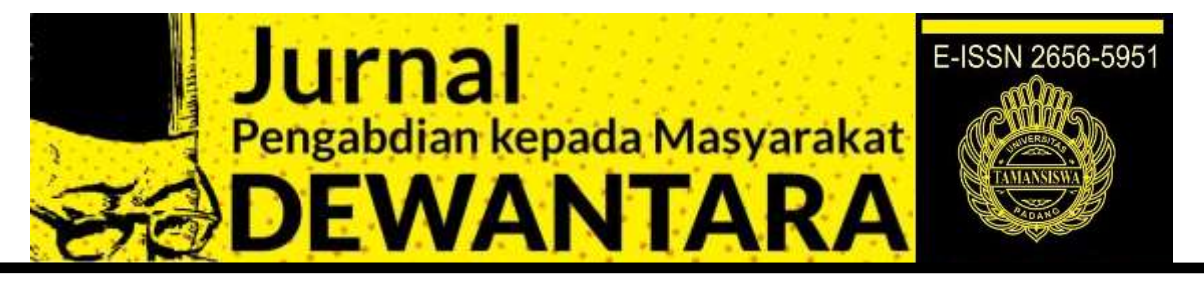

di sel B12. Anda bisa menempatkan hasil pada halaman yang berbeda dari data dengan mengklik *New Worksheet Ply*.

Selanjutnya, centang kotak pilihan-pilihan statistik yang ingin dimunculkan. Jika hanya ingin memunculkan summary statistic, maka klik kotak tersebut. Atau klik semua kotak pilihan statistik untuk memunculkan semua perhitungan.

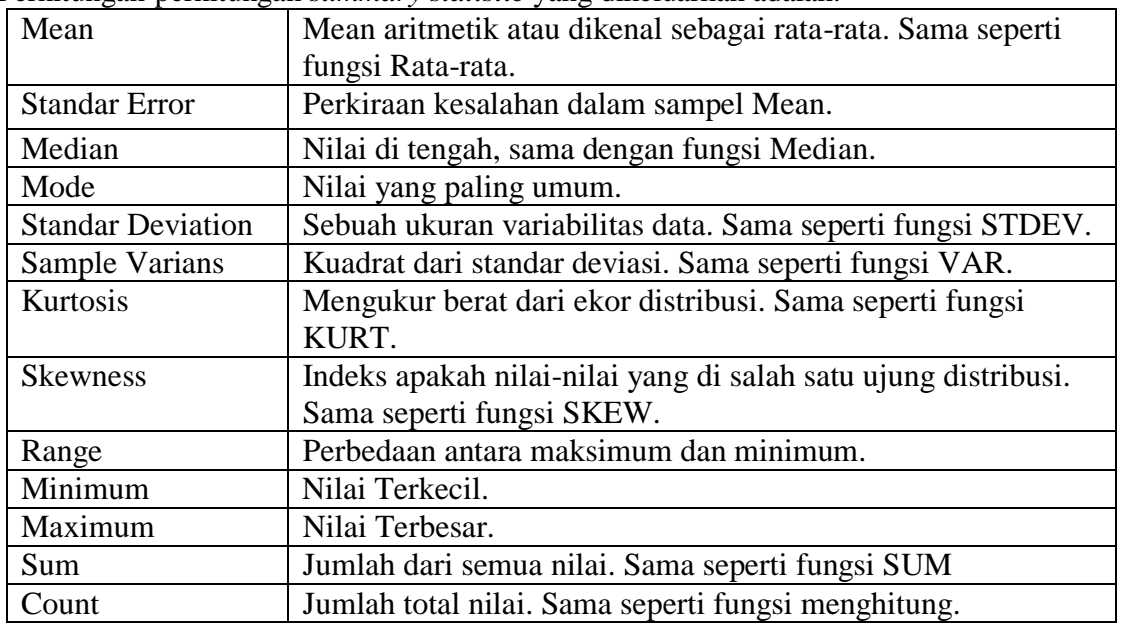

Perhitungan-perhitungan *summary statistic* yang dikeluarkan adalah:

Sebagai latihan, siswa diminta mengetikkan kumpulan data berikut: 20 40 60 80 100 130 130 160 180. Ini ditempatkan di kolom A mulai dari sel A1 sampai A9. Selanjutnya, klik option, Data Analysis maka akan tampilan seperti tampilan berikut:

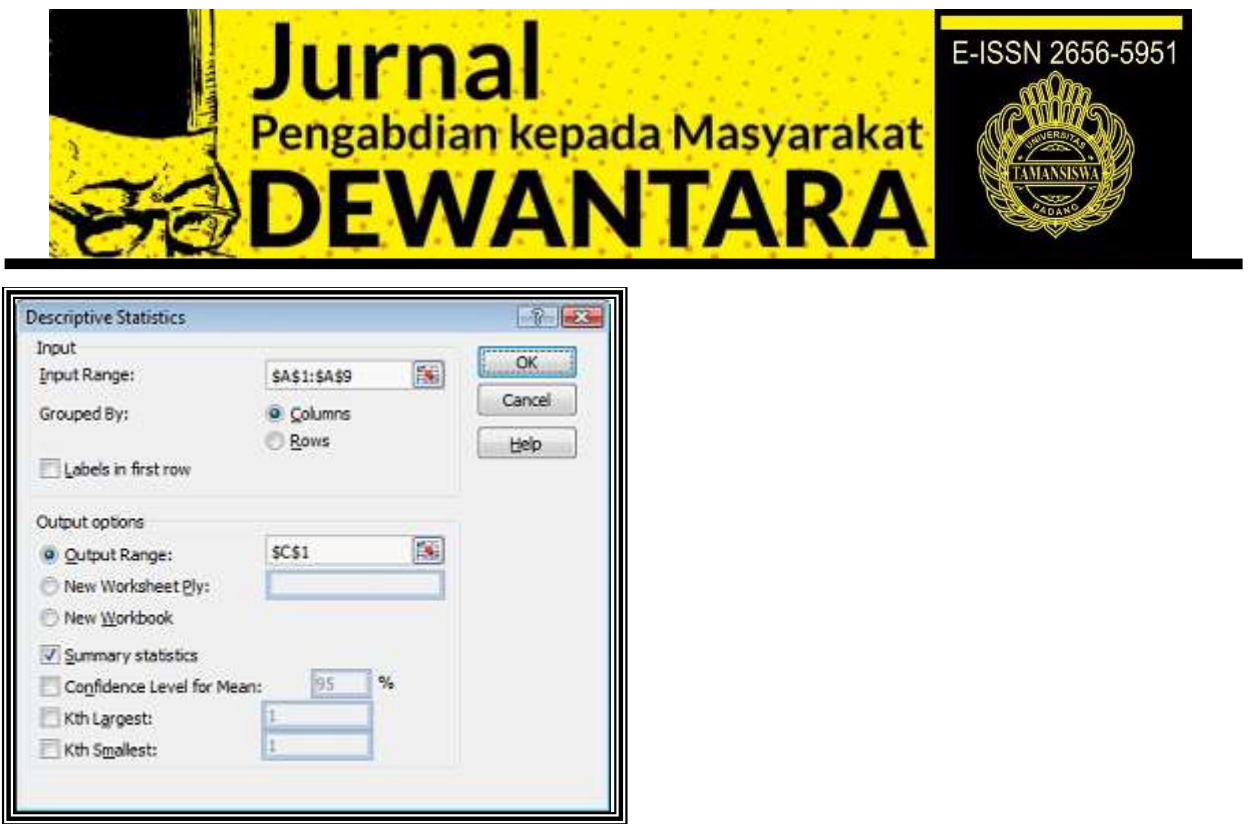

Selanjutnya, isilah input range nya sesuai dengan penempatan data tadi. Kemudian isilah output range di C1. selanjutnya tandai kotak di depan "summary statistics", kemudian klik Ok. Akan muncul tampilan output seperti berikut ini:

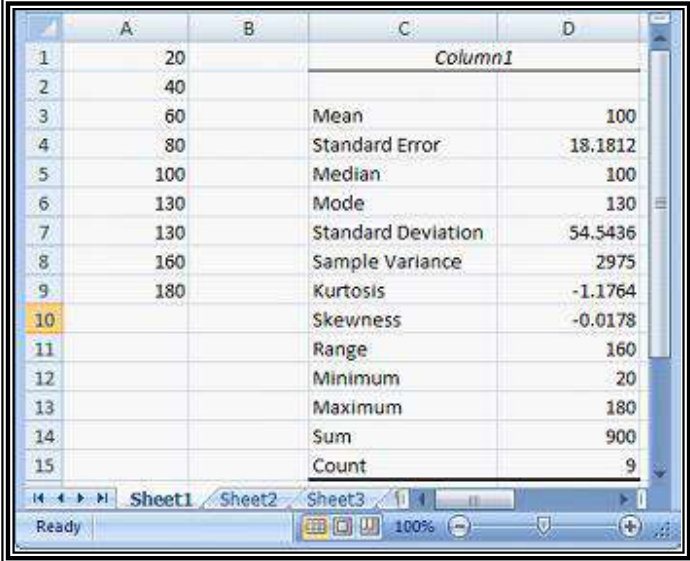

Terdapat dua bagian pokok dari statistik deskriptif secara numerik, yaitu

# **1. Pengukuran Nilai Sentral**

Pengukuran nilai sentral adalah penentuan suatu nilai yang mampu menggambarkan/mewakili sekumpulan data. *a. Mean (Rata-rata)* 

Dalam output Excel pada menu descriptive statistics, nilai rata-rata yang ditampilkan adalah rata-rata hitung (arithmetic mean). Rata-rata hitung ini adalah pengukuran nilai sentral yang paling umum

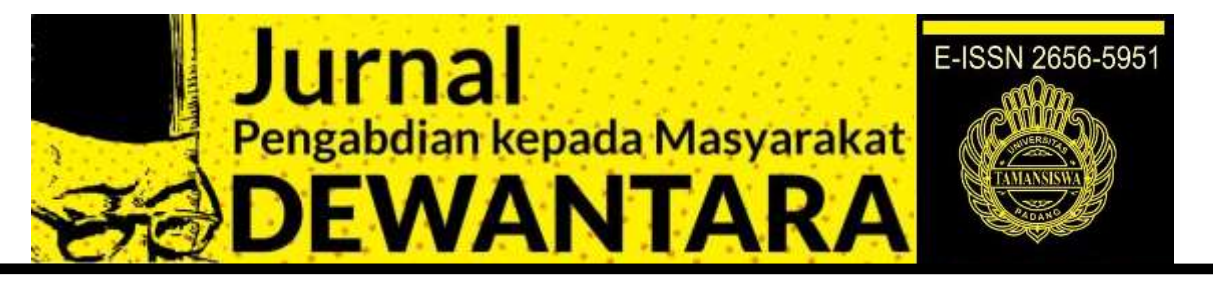

digunakan. Dalam keseharian, biasanya mengenal hanya dengan istilah rata-rata. *b. Median* 

Median merupakan ukuran yang kuat (robust) dari nilai sentral. Hal ini dikarenakan nilai median tidak dipengaruhi oleh nilai ekstrim. Median adalah nilai yang berada di tengah-tengah dari sekumpulan data, jika data tersebut diurutkan baik dari nilai terkecil ke nilai terbesar maupun dari nilai terbesar ke nilai terkecil. Secara rumus, median terletak pada urutan ke (n+1)/2, dimana n adalah banyaknya data.

## *c. Mode (Modus)*

Modus (Mode) adalah nilai yang paling sering muncul dari sekumpulan data. Sebagaimana halnya dengan median, nilai modus juga tidak dipengaruhi oleh nilai ekstrim. Modus dapat digunakan baik pada data numerik maupun data kategorik/kualitatif untuk menggambarkan nilai sentral atau nilai rata-rata. Meskipun demikian, modus lebih umum digunakan untuk data kategorik atau kualitatif.

# **2. Pengukuran Penyebaran (Dispersi) Data**

Pengukuran penyebaran data adalah penggambaran bagaimana data tersebut tersebar atau terdistribusi dari nilai sentralnya, atau perbandingan distribusi data tersebut terhadap distribusi normal.

## *a. Range (Jarak)*

Merupakan pengukuran yang paling sederhana untuk dispersi data. Rumus untuk range adalah: Range = nilai maksimum – nilai minimum

## *b. Variance (Varians)*

Varians adalah suatu ukuran penyebaran data, yang diukur dalam pangkat dua dari selisih data terhadap rata-ratanya.

## *c. Standar Deviasi*

Standar deviasi merupakan akar dari varians (karena pada varians, mengkuadratkan selisih data dari rataratanya, maka dengan mengakarkannya, kita mendapatkan kembali nilai asalnya).

## *d. Standard error of Mean*

Standard error yang ditampilkan sebagai output Excel (dalam menu descriptive statistics) adalah standard error dari rata-rata (Standard error of mean). Ini adalah pengukuran untuk mengukur seberapa jauh nilai rata-rata bervariasi dari satu sampel ke sampel lainnya yang diambil dari distribusi yang sama.

## *e. Skewness dan Kurtosis*

Distribusi normal, atau disebut juga dengan distribusi Gauss, adalah distribusi probabilitas yang paling banyak digunakan dalam berbagai analisis statistika. Distribusi normal memodelkan fenomena kuantitatif pada ilmu alam maupun ilmu sosial, dan kebanyakan estimasi dan pengujian hipotesis statistik mengasumsikan normalitas suatu data.

Skewness dan kurtosis merupakan dua alat ukur dalam menelusuri distribusi data yang diperbandingkan dengan distribusi normal. Skewness merupakan pengukuran tingkat ketidaksimetrisan (kecondongan) sebaran data di sekitar rata-ratanya. Distribusi normal merupakan distribusi yang simetris dan nilai skewness adalah 0. Skewness yang bernilai positif menunjukkan ujung dari kecondongan menjulur ke arah nilai positif (ekor kurva sebelah kanan lebih panjang). Skewness yang bernilai negatif menunjukkan ujung dari kecondongan menjulur ke arah nilai negatif (ekor kurva sebelah kiri lebih panjang).

Berdasarkan pengamatan pelaksana dan dokumentasi, terlihat bahwa siswa Kelas XII Akuntansi SMK XXX Padang antusias bertanya dan langsung mempraktekkan proses penyelesaian masalah dari kasus yang

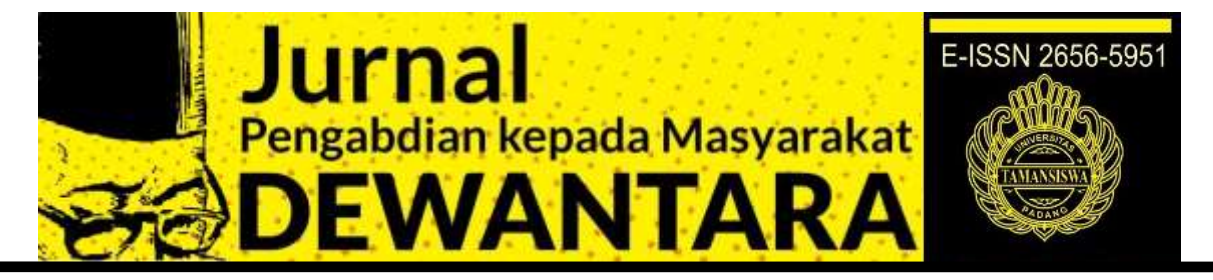

diberikan. Beberapa siswa juga bertanya langsung kepada penulis jika terdapat kesalahan (*error*) dari proses yang sudah dilakukan.

## **KESIMPULAN**

Beberapa hal yang dapat disimpulkan dari kegiatan pengabdian kepada masyarakat ini adalah perlu adanya kegiatan kontinue (lanjutan) terhadap kegiatan tersebut untuk memperkenalkan dan melatih siswa SMK Kelas XII Akuntansi dalam mengaplikasikan MS Excel untuk menyelesaikan persoalan baik mengolah data maupun menyelesaikan persoalan keuangan dalam bidang ilmu aktuaria. Sekaligus memberikan manfaat berupa bekal informasi untuk pengetahuan teknologi bagi para siswa. Perlu adanya dukungan dari Kepala Sekolah, Guru Mata Pelajaran TIK, dan kerjasama dengan perguruan tinggi melalui Lembaga Penelitian dan Pengabdian Masyrakat (LPPM).

# **DAFTAR PUSTAKA**

Basri, G. I. 1989. *Manajemen Keunangan*. Yogyakarta: BPFE. Kasmir. 2014. *Bank dan Lembaga Keuangan Lainnya*. Jakarta: Rajawali Pers. Permana, B. 2006.*36 Jam Belajar Komputer Microsoft Office 2007*. Alex Media Computindo. Sutrisno. 2000. *Manajemen Keuangan: Teori, Konsep, dan Aplikasi*. Yogyakarta: Penerbit Ekonisia. Junaidi. 2014. *Statistik Deskriptif dengan Microsoft Office Excel.* Repository Universitas Jambi.

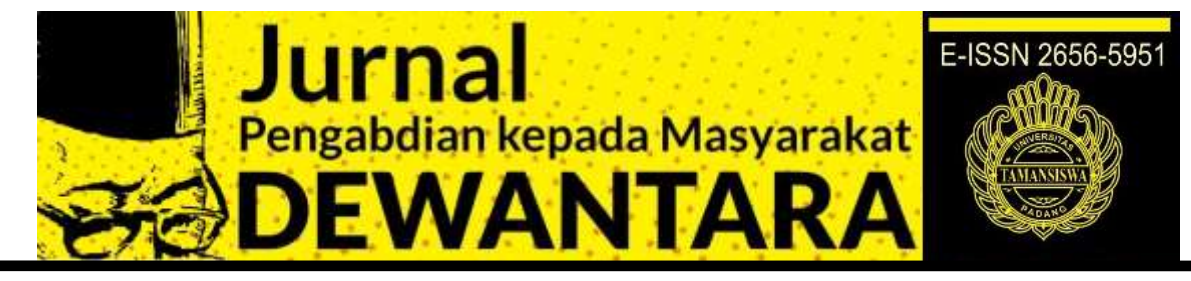

### **Dokumentasi**

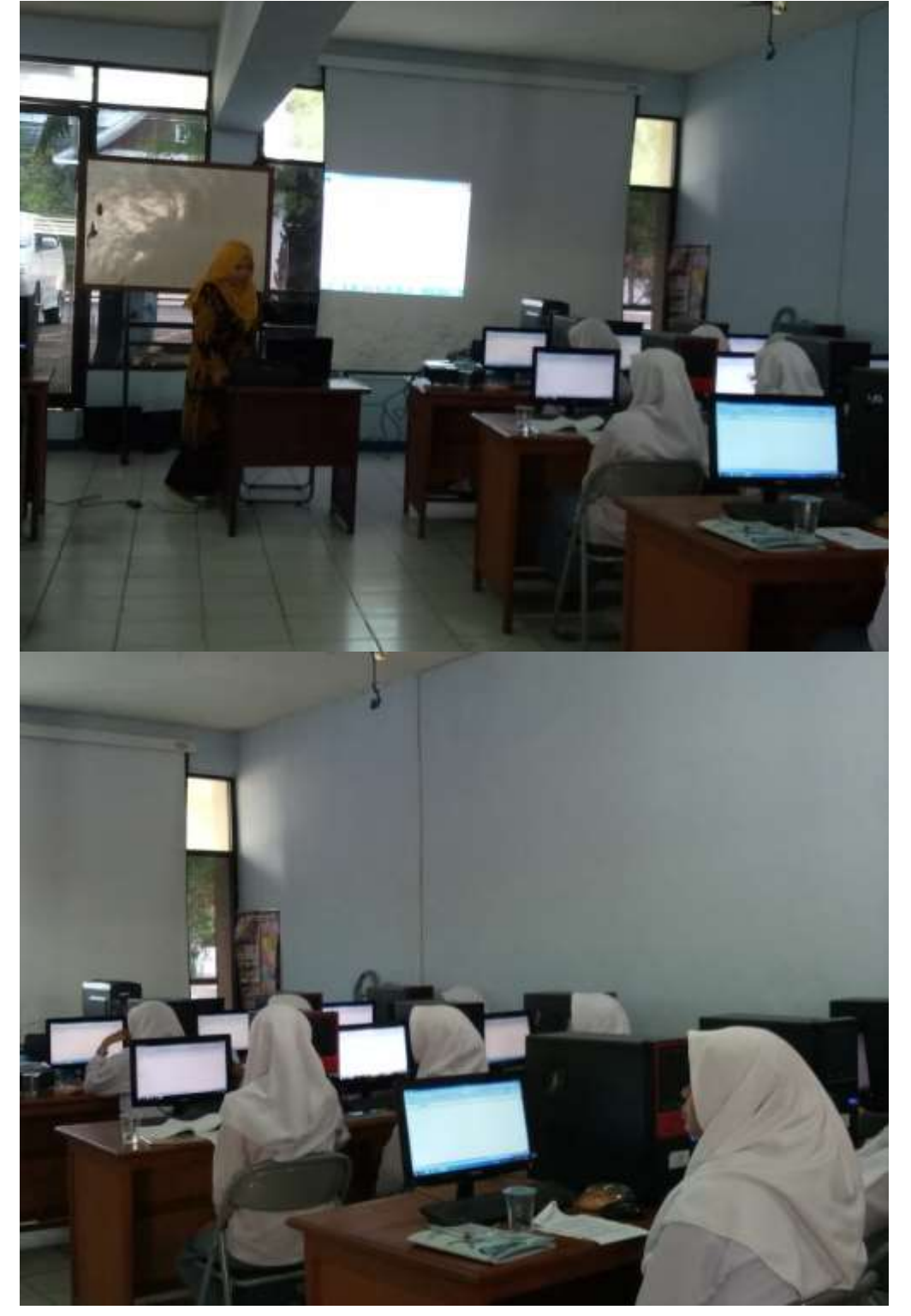

Jurnal Pengabdian Kepada Masyarakat Dewantara, Unitas Padang Volume 4, Nomor 1, Februari 2021